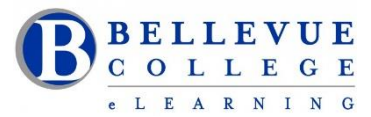

### **eLearning Newsletter**

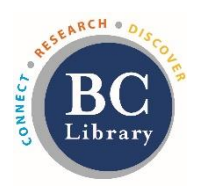

- eLearning [Instructional Design Office Hours](https://www.bellevuecollege.edu/bcconnect/contact-us/) in D140 are Mon to Fri from 10am 4pm.
- Contact the eLearning staff using the [Request Center](https://www2.bellevuecollege.edu/requestcenter/TaskSelection.aspx?CategoryID=496) and eLearning Email Or at 425-564-4210
- Review the [eLearning guides](https://www.bellevuecollege.edu/bcconnect/elearning-guides/) that are available for the various online education tools that integrate with Canvas: Zoom, Panopto, ConexEd, VeriCite, Ally, and others.
- [TechHub](https://www.bellevuecollege.edu/elearning/techhub/#tab_custom-tab-0-f0f56a3986b0e3f61158687bde8f0bae) and the [Canvas Corner](https://www.bellevuecollege.edu/elearning/techhub/#tab_custom-tab-0-f0f56a3986b0e3f61158687bde8f0bae) in the BC Library will assist walk-in students with Canvas questions.

# **New in eLearning: [Studio Q](https://www.bellevuecollege.edu/bcconnect/xr-lab-and-studio-q/)**

- Sign up to use Studio Q: [Our A/V room with a "Lightboard"](https://www.bellevuecollege.edu/wp-content/uploads/sites/182/2018/12/Studio-QTrim.mp4) which is seamlessly connected to [Panopto](https://www.bellevuecollege.edu/bcconnect/panopto/)[.](https://www2.bellevuecollege.edu/requestcenter/TaskSelection.aspx?CategoryID=496) [Instructional Designers](https://www.bellevuecollege.edu/bcconnect/contact-us/) can provide an initial training session.
- [XR Lab](https://www.bellevuecollege.edu/bcconnect/xr-lab-and-studio-q/) has been redesigned with multiple hands-on demo rooms. Stop by during the open lab times to experience a live demo using the various Virtual Reality headsets. Lab will be open from Noon – 4pm on Monday, Tuesday, Wednesday and Thursday.

## **Blog:**

- [Read the blog post by Brian Bergen-Aurand](https://www.bellevuecollege.edu/bcconnect/2019/02/10/developing-hybrid-blended-materials/) on developing hybrid/blended materials. Brian has been moving some of his on ground materials online.
- How will your students access your course in case of a campus-wide shut down? Here are som[e tips](https://www.bellevuecollege.edu/bcconnect/inclement-weather-procedures/) [from eLearning department on how to handle inclement weather procedures.](https://www.bellevuecollege.edu/bcconnect/inclement-weather-procedures/)

## **Canvas Guides:**

### [Download your Gradebook](https://community.canvaslms.com/docs/DOC-13720-73553813648)

You can export scores from the Gradebook and download them to your computer as a CSV file.

#### [What is the difference between assignment due dates and availability dates?](https://community.canvaslms.com/docs/DOC-10327-415273044)

In addition to setting a due date for an assignment, instructors can specify a specific date range when students can submit the assignment. These dates are called availability dates. These dates are optional and can be set depending how you want to manage the assignment.

#### [How do I assign an assignment to an individual student?](https://community.canvaslms.com/docs/DOC-9973)

When creating or editing an assignment, you can assign an assignment to individual students. You can also set different due and availability dates for a student within an assignment that is assigned to the rest of the class.

#### [How do I make a quiz available before or after the due date?](https://community.canvaslms.com/docs/DOC-9959-415250754)

You can make your quiz available to all your students before or after the due date by setting availability dates.

#### [How do I assign a quiz to an individual student?](https://community.canvaslms.com/docs/DOC-10038-4152101240)

When creating or editing a quiz, you can assign a quiz to a specific student.

#### [eLearning Guides:](https://www.bellevuecollege.edu/bcconnect/elearning-guides/)

- [Panopto](http://www.bellevuecollege.edu/bcconnect/panopto/)
- [Canvas Conferences using Big Blue Button](https://www.bellevuecollege.edu/bcconnect/big-blue-button/)
- [ZOOM](https://www.bellevuecollege.edu/bcconnect/zoom/)